## Registro Electrónico de Apostillas (e-Register)

Verificación de la integridad del documento apostillado

Para verificar la integridad de un Documento Público apostillado, deberá disponer del Documento Público electrónico (o la versión electrónica del Documento Público papel facilitada por la Autoridad Competente) y de los siguientes datos, que vienen consignados en el propio documento de Apostilla:

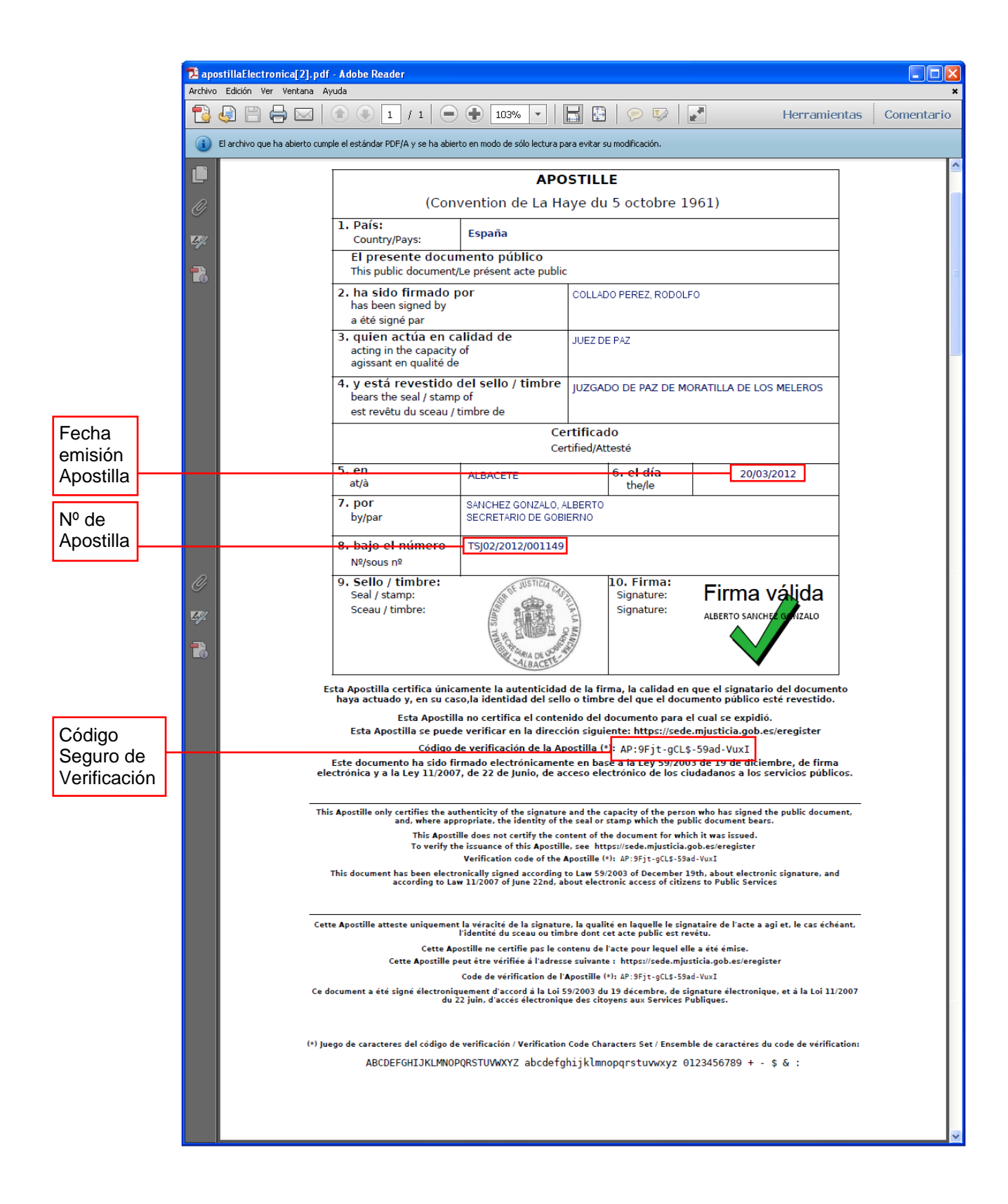

Para verificar la integridad del Documento Público, desde la ventana de bienvenida haga clic en el enlace **Verificar Apostilla**:

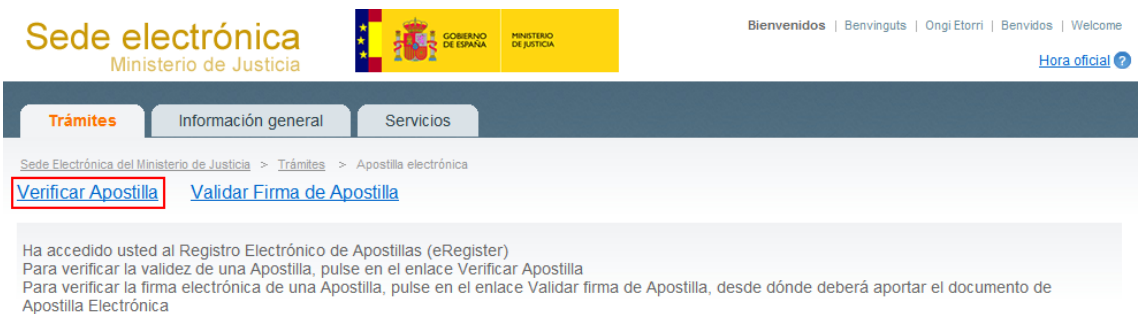

Introduzca los datos anteriormente indicados en los campos previstos a tal efecto. Adicionalmente, deberá teclear en el último campo un conjunto de seis caracteres que se le proponen(\*) y hacer clic en el botón **Verificar Apostilla**:

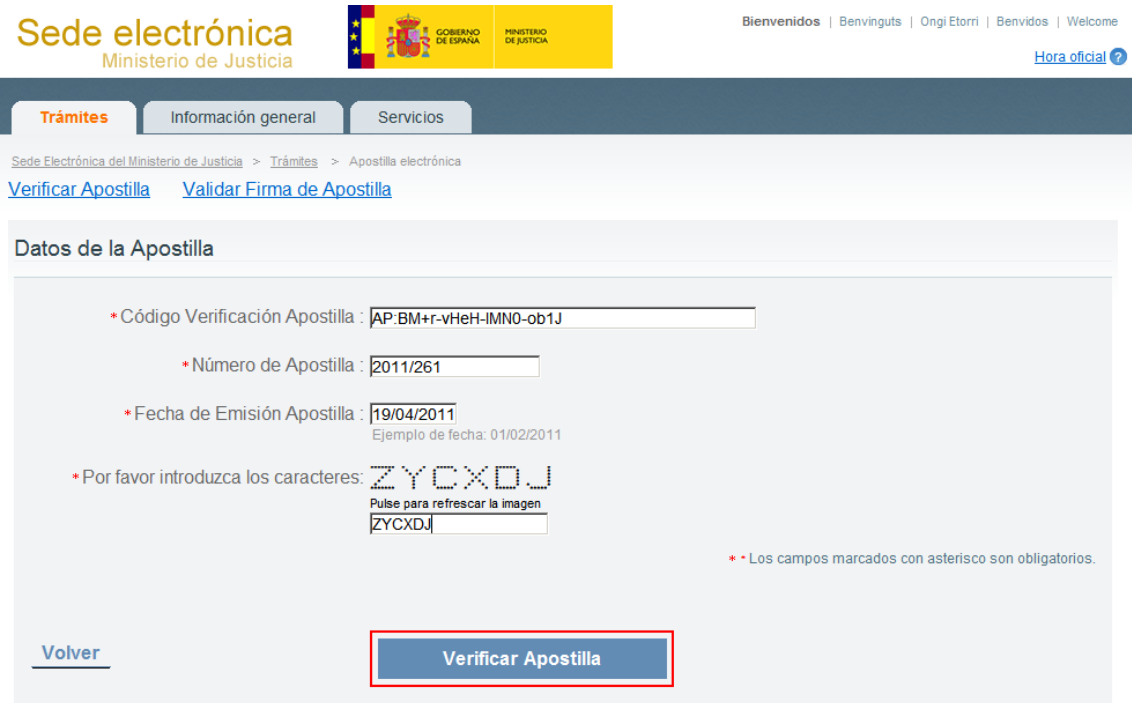

(\*) Éste es un mecanismo de seguridad del formulario que permite asegurar que quien accede es una persona, evitando así posibles "ataques" automatizados que intenten violar la seguridad del acceso. Si tiene dificultad para identificar los caracteres propuestos, puede hacer clic sobre los mismos para cambiarlos por otros.

Si todos los datos aportados son correctos, se mostrará una ventana de verificación en la que se confirmará que existe en el Registro Electrónico una Apostilla correspondiente a esos datos:

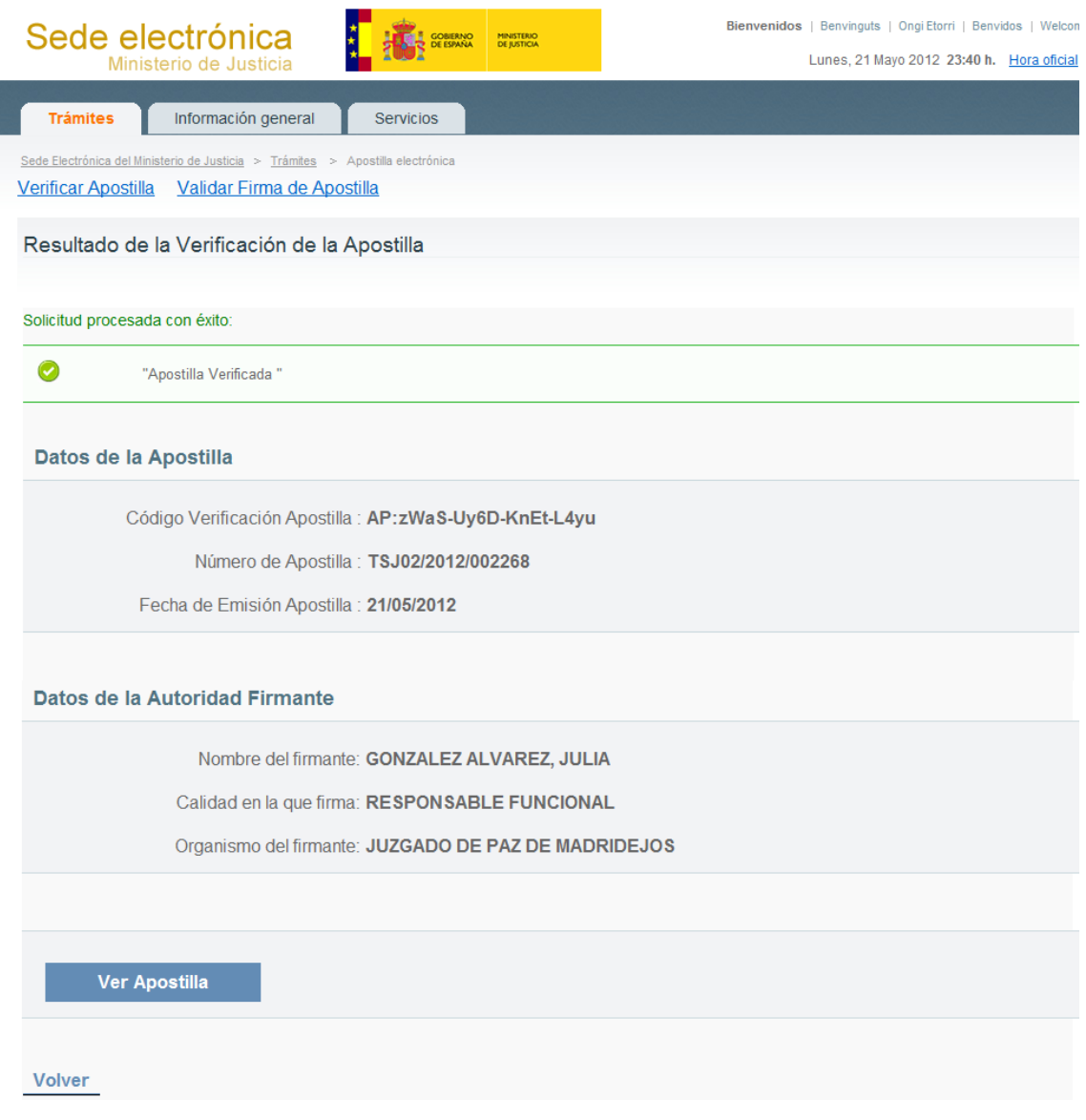

Desde esa ventana, haga clic en el botón **Examinar…** para seleccionar el Documento Público a validar:

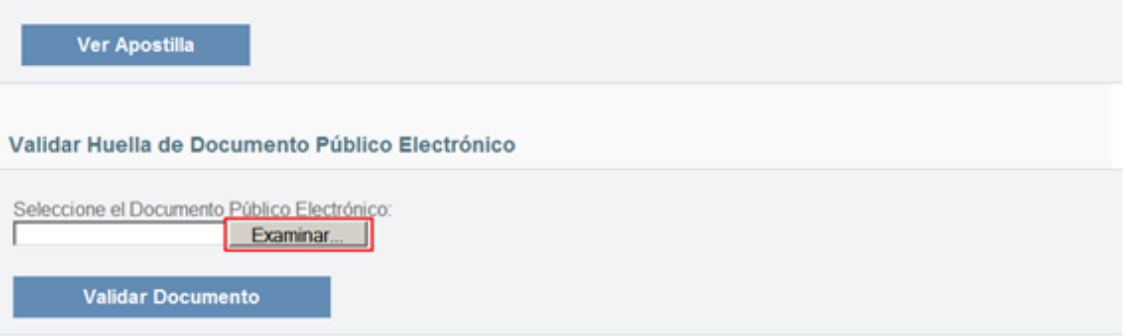

Seleccione el documento y haga clic en el botón **Abrir**:

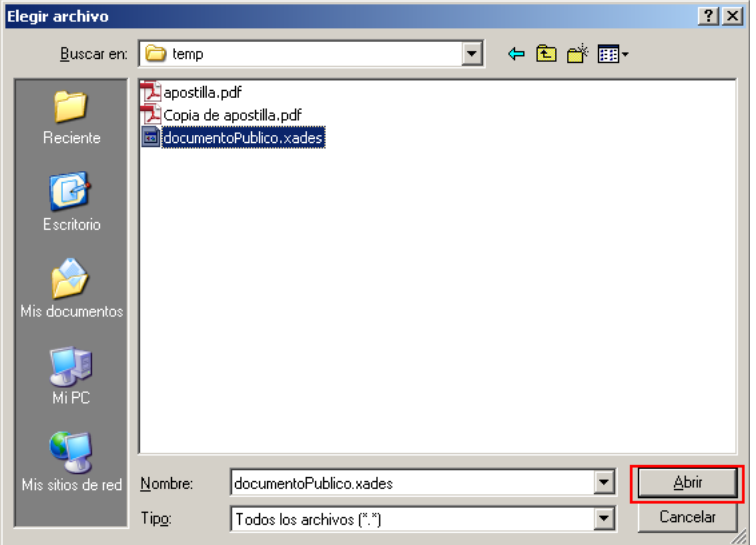

A continuación, haga clic en **Validar Documento**:

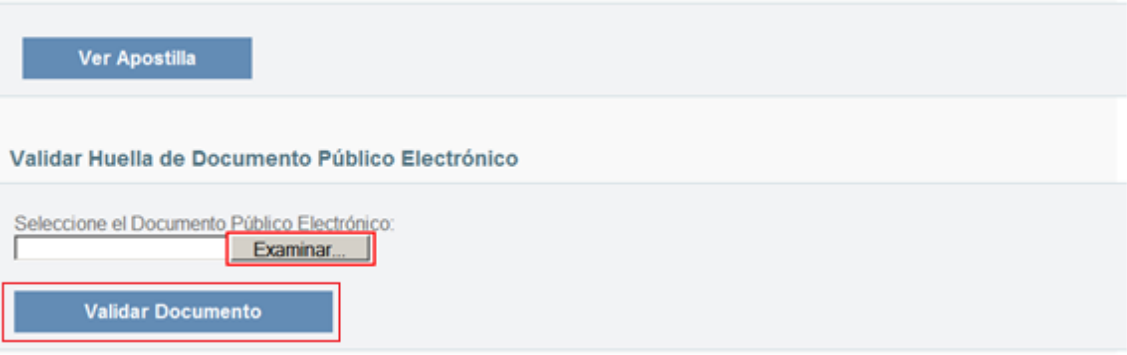

Si todo es correcto, se mostrará una ventana informando de tal hecho:

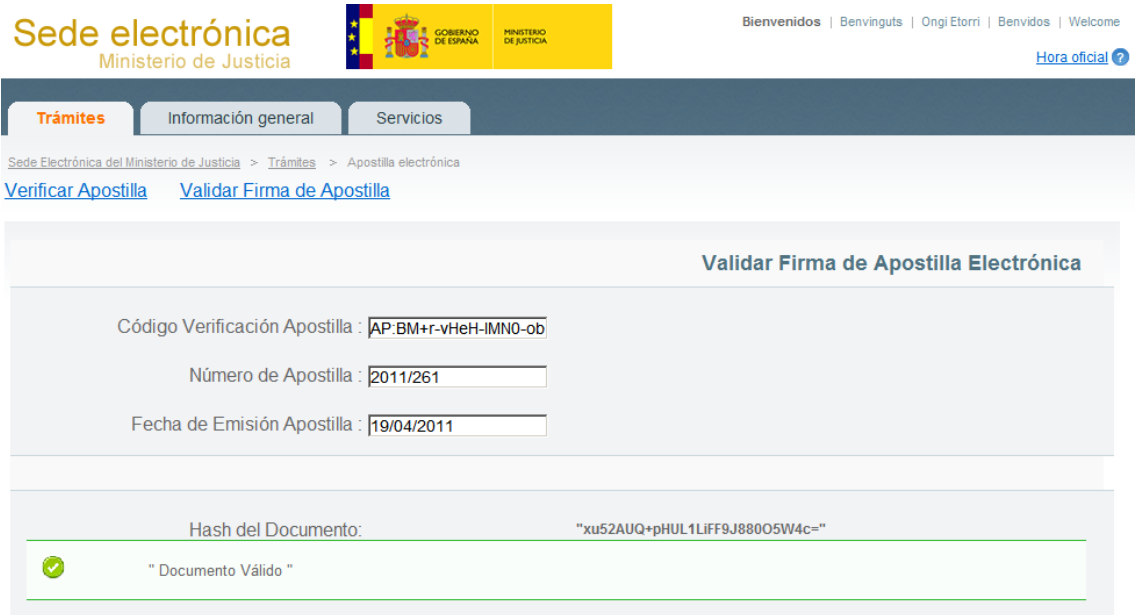

Esto garantiza que el Documento Público que ha verificado es exactamente el mismo que el solicitante presentó ante la Autoridad Competente al solicitar la Apostilla.

Si el Documento Público que ha intentado verificar no corresponde exactamente con el que se apostilló, o si ha sido modificado tras el apostillado, se informará de que el documento no es válido:

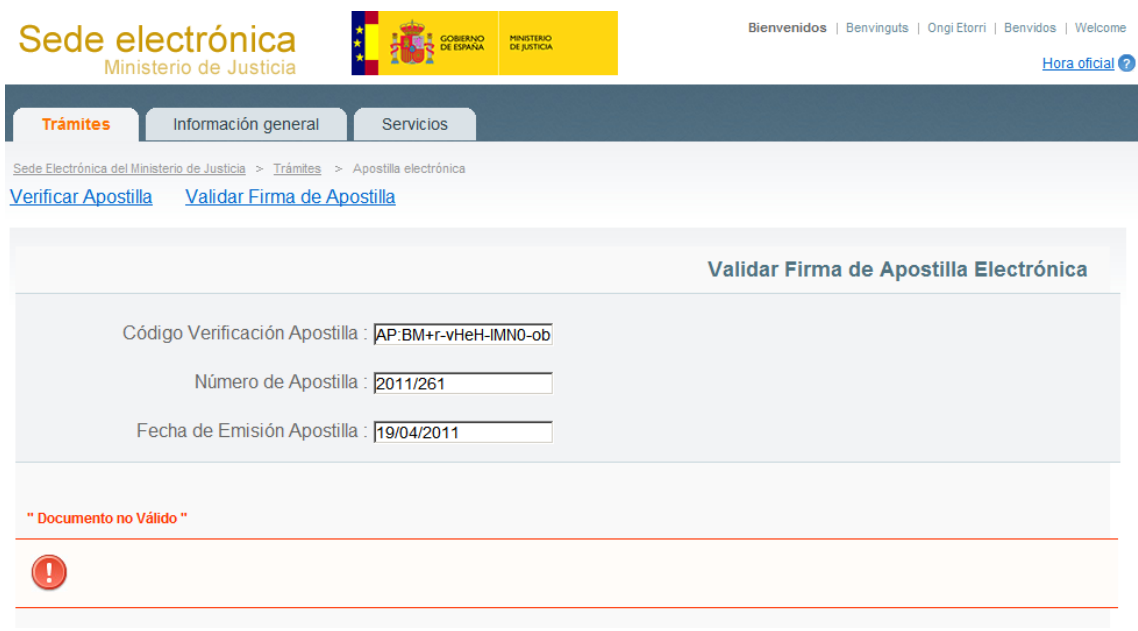